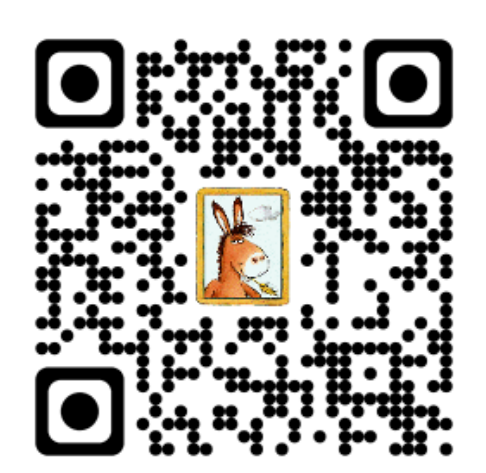

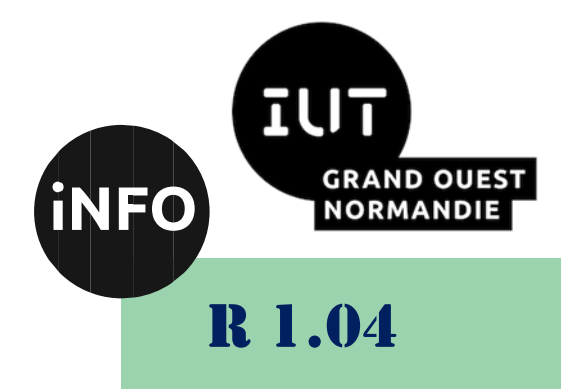

# 2023 - 2024

# Introduction aux systèmes d'exploitation et à leur fonctionnement

# TD N°2 « L'éditeur de texte vi »

6

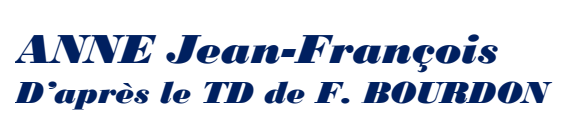

 $\bullet$   $\bullet$ 

 $\textcircled{\scriptsize\ensuremath{\mathbb{G}}}\xspace$ 

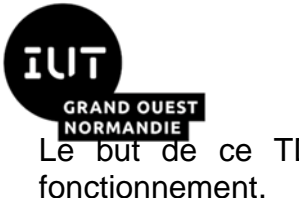

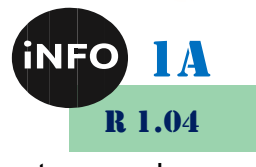

Le but de ce TD est de se familiariser avec les systèmes d'exploitation et avec leur

# « L'éditeur de texte vi »

#### **Notions vues dans ce TD :**

Editeur de texte.

#### **Nombre de séance de 2h00 prévu pour faire ce TD :** 1.

PS : Les parties correspondant à du travail à faire sont toutes en italiques ; le restant étant du complément au cours.

### *1. Différence entre Vi et Vim :*

**vi** est un éditeur de texte en mode texte plein écran écrit par Bill Joy en 1976 sur une des premières versions de la distribution Unix BSD. Il est présent d'office sur la majorité des systèmes Unix/Linux actuels, souvent sous la forme d'un clone du logiciel **vi** originel.

**vim** est un éditeur de texte inspiré de vi. Son nom signifie **Vi IMproved** (soit « vi amélioré »).

Contrairement à **vi**, **vim** est un logiciel libre. C'est pourquoi il est très répandu dans les distributions Linux et BSD. Son code source est donc disponible. **vim** assure une compatibilité descendante complète avec **vi**. Cela signifie que tout ce qui est possible sous **vi** est possible sous **vim**. Toutefois, **vim** propose des options beaucoup plus poussées que **vi**.

**vim** reconnaît le type de fichier et utilise la coloration syntaxique pour vous aider à voir les motsclés de votre fichier source, et bien d'autres choses :

▪ *<http://vimdoc.sourceforge.net/>*

Il n'est pas installé par défaut, il faut l'installer avec :

#### **sudo apt install vim**

#### *2. Présentation de « vi/vim » :*

L'éditeur de texte « vi/vim » ne fait pas partie des éditeurs les plus évolués et les plus conviviaux. Par contre c'est un standard sur tous les systèmes UNIX, c'est-à-dire que quel que soit la version et le fournisseur du système que vous utilisez, « vi/vim » est implanté. Il est **très puissant** pour travailler sur des fichiers systèmes (application de filtres ...) et ne nécessite que très peu de ressources. En outre les directives de « vi/vim » sont souvent utilisables dans des commandes UNIX (less, more, sed ...).

- *Vim Cheat Sheet : [https://vim.rtorr.com/lang/fr\\_fr](https://vim.rtorr.com/lang/fr_fr)*
- *Tutoriel :<https://www.openvim.com/>*

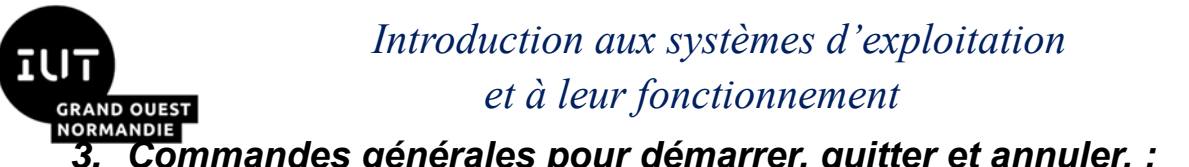

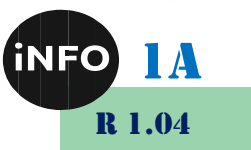

## *3. Commandes générales pour démarrer, quitter et annuler. :*

Lancement de l'éditeur (le nom est optionnel) « **vi < nom\_fichier > »**

Sauvegarde (le nom est optionnel) « **:w < nom\_fichier > »**

❖ Sortie :

- ➢ sans modification et sans sauvegarde « **:q »**
- ➢ après modification et sans sauvegarde « **:q! »**
- ➢ avec sauvegarde « **ZZ »** ou « **:x »** ou « **:wq »**

#### ❖ Divers :

- ➢ Annuler la dernière commande « **u »**
- ➢ Répéter la dernière commande « **. »**
- ➢ Exécuter n (par ex. 10) fois une commande (par ex. dd) « **10dd »**
- ➢ Réafficher l'écran « **CTRL L »**
- ➢ Appliquer un filtre (par ex. trier par ordre alphabétique les lignes de 5 à 10 dans le texte) « **: 5 , 10 ! sort »**

## *4. Directives :*

Une directive : c'est un ou plusieurs caractères. Une fin de directive : c'est soit une fin implicite, soit la touche **ESC**.

#### ❖ Directives avec fin implicite :

- **« \$ »** positionnement en fin de ligne
- **« yy »** copie la ligne courante dans un tampon
- **« nyy »** copie n lignes dans un tampon
- **« p »** copie le tampon après la ligne courante
- **« x »** suppression du caractère courant
- **« dw »** suppression du mot courant
- **« dd »** suppression de la ligne courante
- **« /chaine »** recherche de l'occurrence d'une chaîne
- ❖ Directives avec sortie par ESC :
	- **« i »** insertion avant le curseur
	- **« a »** ajout après le curseur

#### *5. Mode commande :*

On accède au mode commande (dernière ligne de l'écran) en tapant le caractère « **:** ». Les commandes autorisées sont :

Toutes les commandes de sauvegarde et de sortie vues précédemment

- **« 1 »** : aller à la ligne 1
- **« \$ »** : aller à la dernière ligne
- **« d »** : détruire la ligne courante
- **« 1,2d »** : supprimer les lignes 1 à 2
- **« m n »** : déplacer la ligne courante en ligne n

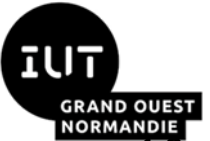

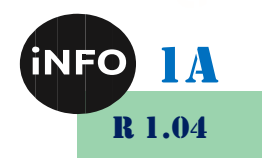

**« 1,2 m 3 »** : déplacer les lignes de 1 à 2 en ligne 3

**« t n »** : dupliquer la ligne courante en ligne n

**« 1,2 t 3 »** : dupliquer les lignes de 1 à 2 en ligne 3

**« s/chaine1/chaine2/ »** : substitution dans la ligne courante de la première occurrence de chaine1 par chaine2

**« s/chaine1/chaine2/g »** : idem que précédemment mais sur toutes les occurrences de chaine1

**« n1,n2s/chaine1/chaine2/g »** : idem pour les lignes de 1 à n2 ; ex. : 1,\$s/avoir/être/g

**« r »** : lire un fichier et l'insérer à la ligne courante

**« !commande »** : appeler une commande UNIX

### *6. Vimtutor*

Dans un terminal, lancez :

Prompt> vimtutor

Puis faites le tutoriel.

## *7. Exercice 1 : Commandes de déplacement :*

**1.** Éditez le fichier /etc/services.

**2.** Sans utiliser le pavé directionnel du clavier (flèches), déplacez le curseur d'une ligne vers le bas.

**3.** Sans utiliser le pavé directionnel du clavier, déplacez le curseur de douze lignes vers le bas.

**4.** Sans utiliser le pavé directionnel du clavier, déplacez le curseur de huit lignes vers le haut.

**5.** Sans utiliser le pavé directionnel du clavier, déplacez le curseur de seize caractères vers la droite.

**6.** Sans utiliser le pavé directionnel du clavier, déplacez le curseur de neuf caractères vers la gauche.

- **7.** Déplacez le curseur en fin de ligne.
- **8.** Déplacez le curseur en début de ligne.
- **9.** Déplacez plusieurs fois le curseur sur le premier caractère du mot suivant.
- **10.** Déplacez plusieurs fois le curseur sur le premier caractère du mot précédent.
- **11.** Déplacez plusieurs fois le curseur sur le dernier caractère du mot suivant.
- **12.** Déplacez le curseur sur la dernière ligne du fichier.
- **13.** Déplacez le curseur sur la première ligne du fichier.
- **14.** Déplacez le curseur sur la 45ème ligne du fichier.
- **15.** Déplacez le curseur d'une page vers le haut.

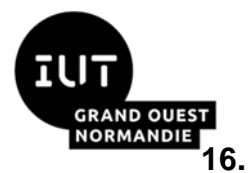

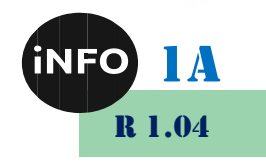

**16.** Déplacez le curseur d'une page vers le bas.

#### *8. Exercice 2 : Commandes d'édition et de correction :*

- **1.** Déplacez le curseur sur le sixième caractère de la première ligne du fichier.
- **2.** Insérez la chaîne de caractères "un" avant le curseur sur la ligne.

**3.** Sans utiliser le pavé directionnel du clavier, déplacez-vous de trois caractères vers la droite et insérez la chaîne de caractères "deux" après le curseur.

- **4.** Insérez la chaîne de caractères "trois" en début de ligne.
- **5.** Insérez la chaîne de caractères "quatre" en fin de ligne.

**6.** Sans utiliser le pavé directionnel du clavier, déplacez le curseur de six caractères vers la gauche.

- **7.** Supprimez le caractère sous le curseur.
- **8.** Supprimez le caractère situé avant le curseur.
- **9.** Supprimez les cinq caractères précédant le curseur.

**10.** Effacez tous les caractères se trouvant du curseur à la fin de la ligne.

**11.** Sans utiliser le pavé directionnel du clavier, déplacez le curseur de six caractères vers la gauche.

**12.** Effacez tous les caractères se trouvant du début de la ligne au curseur.

**13.** Collez en fin de ligne le texte que vous venez de "couper".

**14.** Effacez la totalité de la ligne.

**15.** Copiez la dernière ligne du fichier et collez-la en début de fichier.

**16.** Annulez la dernière commande. Est-ce possible d'annuler aussi les commandes précédentes ?

**17.** Effacez les quatre premières lignes du fichier.

**18.** Effacez les quatre lignes suivantes.

#### *Indices*

**2.** Vous devez entrer dans le mode "édition" de Vi.

**3.** N'oubliez pas de retourner en mode "commandes" avant de déplacer le curseur, puis entrez de nouveau en mode "édition".

**4.** Utilisez la commande qui permet de passer en mode "édition" en insérant directement en début de ligne.

**5.** Utilisez la commande qui permet de passer en mode "édition" en insérant directement en fin de ligne.

**10.** Utilisez la commande d'effacement suivie de la commande de déplacement adéquate.

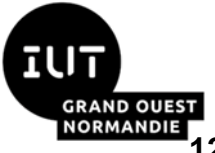

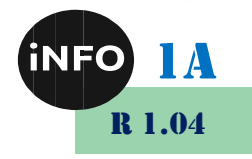

**12.** Utilisez la commande d'effacement suivie de la commande de déplacement adéquate.

**18.** Utilisez la commande de répétition.

### *9. Exercice 3 : Commandes globales :*

**1.** Essayez d'enregistrer les modifications que vous avez apportées au fichier. Estce possible ?

**2.** Enregistrez le travail dans votre répertoire personnel sous le nom de fichier services2.

**3.** Supprimez la première ligne du fichier, puis enregistrez et quittez Vi.

**4.** Ouvrez de nouveau le fichier /etc/services et recherchez la chaîne de caractères "tcp".

**5.** Déplacez le curseur d'occurrence en occurrence de la chaîne de caractères "tcp".

**6.** Déplacez toujours le curseur d'occurrence en occurrence de la chaîne de caractères "tcp", mais cette fois, dans le sens inverse de la recherche.

**7.** Remplacez toutes les chaînes de caractères "udp" du fichier par "UDP".

#### *Indice*

**2** Utilisez un chemin personnel pour spécifier le nouveau nom de fichier.

#### *10.Exercice 4 : Options de l'éditeur :*

- **1.** Affichez toutes les options de l'éditeur.
- **2.** Affichez les numéros de lignes.
- **3.** Définissez le nombre d'espaces à 2 pour représenter une tabulation.
- **4.** Sortez de Vi sans enregistrer et ouvrez de nouveau le fichier /etc/services.

**5.** Les options sont-elles toujours effectives ? Comment faire pour que ces modifications soient permanentes ?

#### *Indices*

- **2** Activez l'option adéquate.
- **3** Modifiez la valeur de l'option adéquate.

#### *11.Exercice 5 :*

 *Placez-vous dans une fenêtre sous le Shell. Lancer l'éditeur « vi ». Après y avoir inséré le texte suivant, suivez les directives de modification du texte données ci-dessous :*

**Cette étude a pour but de faciliter l'accès à des serveurs applicatifs distants depuis le monde Internet W3 en utilisant les techniques des systèmes répartis à objets.**

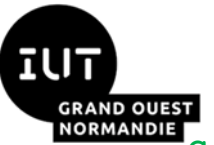

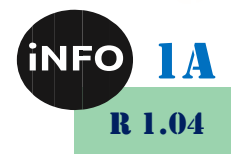

**Cet outil sera étendu afin d'améliorer la qualité des interfaces HTML générées, l'architecture d'accès aux serveurs applicatifs (utilisation de CORBA) ainsi que les performances. L'utilité de l'outil sera démontrée par la mise en place d'un accès Internet à la simulation de quelques serveurs : serveur de banque à domicile (ex : vidéoposte), serveur de commande (ex : LA REDOUTE), serveur de réservation (ex : réunion téléphonique). Il s'agit de développer un outil permettant aux fournisseurs d'application de disposer rapidement d'une interface utilisateur en HTML permettant l'accès à leurs applications à partir d'un serveur W3.**

**L'outil génèrera, à partir d'une description formelle de l'interface programmatique de l'applications (IDL CORBA), les formulaires HTML constituant l'interface utilisateur et le code permettant l'accès du serveur W3 au serveur applicatif lorsque l'utilisateur final remplit ces formulaires.**

*Déplacer le deuxième paragraphe pour le mettre en fin de texte.* 

Commande : \_\_\_\_\_\_\_\_\_\_\_\_\_\_\_\_\_

*Sauvegarder le contenu dans un fichier de nom « TDediteur » sans quitter « vi ».*

Commande :

 *Insérer le texte suivant entre l'avant dernier et le dernier paragraphe : « On réutilisera une première version d'outil fournie par ANSA ».*

Commande : \_\_\_\_\_\_\_\_\_\_\_\_\_\_\_\_\_

 *Utiliser la commande de substitution pour remplacer partout dans le texte « W3 » par « World Wide Web ».*

Commande :

*Ajouter en fin de fichier le contenu du fichier /etc/passwd.*

Commande :

 *Utiliser la commande de substitution pour remplacer partout dans le texte « /bin/bash » par « /bin/csh ».*

Commande :

 *Compter en utilisant les commandes de recherche de chaîne le nombre d'occurrence du mot « de ».*

Commande :

*Appeler la commande « man vi » sans quitter l'éditeur.*

Commande :

*Quitter l'éditeur en sauvegardant le contenu.*

Commande : \_\_\_\_\_\_\_\_\_\_\_\_\_\_\_\_\_

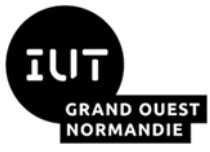

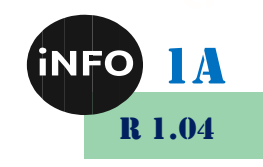

 *Vous voulez utiliser les directives de déplacement (par exemple « \$ ») mais le caractère \$ s'affiche dans votre texte. Pourquoi et que faire ?*

*Vous venez de détruire une ligne par erreur, que faire ?*

Commande :

## *12.Exercice 6 :*

- **1. Lancer vi pour éditer le fichier /etc/aliases et sauvegarder une copie dans le** *répertoire de l'utilisateur sans quitter vi.*
- *2.Ajouter sous la première ligne le commentaire # copie locale et sauvegarder le fichier.*
- *3.Quelles sont les différentes méthodes pour se rendre à la ligne webmaster : root ?*
- *4.Quelles sont les différentes méthodes pour remplacer, sur cette ligne, root par webmestre ?*
- *5.Comment peut-on déplacer la ligne postmaster : root en fin de fichier ?*
- *6.Comment peut-on annuler la dernière action ?*
- *7.Comment peut-on sortir de vi sans enregistrer les modifications ?*
- *8.Comment remplacer root par administrateur dans l'ensemble du texte ?*

## *Indices pour l'exercice 6*

- 1. On peut utiliser ~ pour être sûr de sauvegarder notre copie dans le répertoire home de l'utilisateur, même si ce n'est pas forcément nécessaire puisque l'on doit se trouver dans le répertoire.
- 2. Pour se déplacer dans **vi**, on utilise les touches [h], [j], [k] et [l].
- 3. Pour passer en mode saisie, on peut utiliser [i] ou [o], en fonction de la position du curseur.

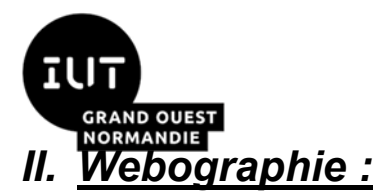

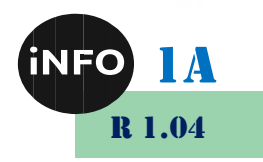

- *[http://wiki.linux-france.org/wiki/Utilisation\\_de\\_vi](http://wiki.linux-france.org/wiki/Utilisation_de_vi)*
- **E** *<https://www.sqlpac.com/fr/documents/unix-vi-guide-pratique.html>*
- *[https://doc.fedora-fr.org/wiki/Diff%C3%A9rences\\_entre\\_vi\\_et\\_vim](https://doc.fedora-fr.org/wiki/Diff%C3%A9rences_entre_vi_et_vim)*
- **E** *[https://www.editions](https://www.editions-eni.fr/open/mediabook.aspx?idR=63cf3c5ae89a15397644097056fc7781)[eni.fr/open/mediabook.aspx?idR=63cf3c5ae89a15397644097056fc7781](https://www.editions-eni.fr/open/mediabook.aspx?idR=63cf3c5ae89a15397644097056fc7781)*
- **E** *<https://www.openvim.com/>*
- *<https://gitconnected.com/learn/vim>*
- **E** *<https://www.vimgolf.com/>*
- **E** *[http://www.viemu.com/a\\_vi\\_vim\\_graphical\\_cheat\\_sheet\\_tutorial.html](http://www.viemu.com/a_vi_vim_graphical_cheat_sheet_tutorial.html)*
- ▪